## **Table of Contents**

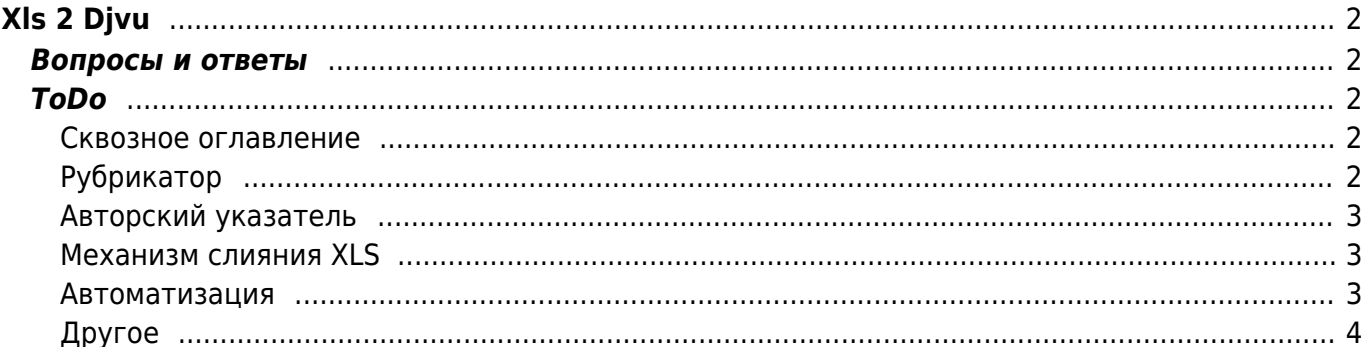

 $1/4$ 

# <span id="page-1-0"></span>**Xls 2 Djvu**

Исходная информация по содержанию номеров собирается в формате Excel, а архив журнала дожен содержать навигацию в формате DJVU - [глобальное оглавление по номерам](https://kibi.ru/science_and_life/global_content), [авторский](https://kibi.ru/science_and_life/authors_reference) [указатель](https://kibi.ru/science_and_life/authors_reference) и [тематический рубрикатор](https://kibi.ru/science_and_life/theme_rubricator). Кроме того, каждый номер должен иметь систему интерактивных закладок.

Последняя версия: [excel2djvu.rar](https://kibi.ru/_media/science_and_life/excel2djvu.rar) - 1.4 Мб — [Александр Соркин aka Киби](mailto:kibizoid@gmail.com) 2007/01/15

[Справочная система по пользованию архивом](https://kibi.ru/science_and_life/help)

[Евгений Старостин. По волнам интеграции III](http://www.delphikingdom.com/asp/viewitem.asp?catalogid=313) - статья о работе с Excel из Delphi. Использована в Xls 2 Djvu.

[исходники](https://kibi.ru/science_and_life/isxodniki)

## <span id="page-1-1"></span>**Вопросы и ответы**

- Как избавиться от пустых страниц в all content.djvu
- [Как перенести служебные рубрики в конец файла](https://kibi.ru/science_and_life/aux_rubriks)
- Как избавиться от разбитых на несколько страниц таблиц в all rubriks.djvu

## <span id="page-1-2"></span>**ToDo**

#### <span id="page-1-3"></span>**Сквозное оглавление**

- Режим "много/мало номеров" наличие первой таблицы с годами
- Цветное отображение для сквозного оглавления
- Статья, имеющая несколько рубрик, считающихся сводными должна появляться в каждой из сводных рубрик (добить алгоритм в части вывода дерева рубрик в HTML).
- Сделать обработку сдвоенного номера 1992 05-06 в глобальном оглавлении
- Добавить список сборных рубрик на отдельный лист в Excel'е
- Добавить проверку на наличие двух ведущих рубрик ("a1" и "a1")

#### <span id="page-1-4"></span>**Рубрикатор**

- Сделать вставку разрывов страниц для раздела с таблицами и списками статей (как в авторском указателе)
- Режим "много/мало номеров" разрыв страниц в списке рубрик
- Добавить рисунки для групп рубрик
- Добавить полный список рубрик, упорядоченный по алфавиту (после групп рубрик). На первой странице сделать два заголовка с активными ссылками "Рубрики по алфавиту" и "Рубрики по разделам".
- Таблицы с группами рубрик расположить на отдельных страницах.
- На первой странице файла all rubriks вместо "Рубрики" надо сделать заголовок "Разделы".
- Рубрики каждого раздела надо начинать с новой страницы и в начале этой страницы указывать название раздела.
- Сделать вставку разрывов страниц для раздела со списком тем/рубрик
- Сделать разделение рубрик по группам
	- Добавить листы с соответствием рубрика-группа. Правка вручную.
	- Загрузка параметров со страницы "Группы рубрик" в массив соответсвия "Рубрикагруппа"
	- При построении индекса на странице "Рубрики (свод)" добавить колонку группа рубрик (число, номер группы рубрик, 0 - другое, 1… - список групп рубрик)
	- Изменить сортировку страницы "Рубрики (свод)" первым делом по группам рубрик, потом по названию рубрик.
	- При построении перечня рубрик в HTML сделать вывод рубрик по группам несколько таблиц с рубриками
- Сделать обработку сдвоенного номера 1992 05-06
- Для рубрик с табличным отображением сделать автоопределение диапазона годов, чтобы убрать пустые строки сверху и снизу.
- Добавить анализ соседствующих рубрик как механизм получения групп рубрик.

#### <span id="page-2-0"></span>**Авторский указатель**

- Сделать обработку сдвоенного номера 1992 05-06
- Добавить проверку (при построении индексов) на то, что фамилии содержат только русские буквы и точки; триплеты содержат три русские буквы.

#### <span id="page-2-1"></span>**Механизм слияния XLS**

- [Создание единого XLS файла с оглавлением](https://kibi.ru/science_and_life/make_xls)
- Добавить замену трёх точек на символ троеточия.
- Добавить флажок переключения режима сборки XLS файлов с интерполяцией годаномера-ответственного по первому значению и без таковой интерполяции. Нужно для сборки XLS с содержанием более чем одного номера.
- В механизм слияния добавить исправление "–" на длинное тире, очистку от двойных пробелов, пробелов в конце и начале строки для всех строк.
- В механизм слияния добавить контроль типов данных строки, номера страниц, номера журнала, номер года. Предупреждение об отсутствии необходимых полей - год, номер, рубрика+статья+автор.
- В механизм слияния добавить правку стандартных ошибок с путаницей рубрик и названия статьи - маленькие хитрости, кроссворд с фрагментами.

#### <span id="page-2-2"></span>**Автоматизация**

- Вставить предупреждение о проблемах с директорией
- Вставить параметр –ignore-color-profiles в команду создания DJVU
- Автоматическое создание bat файлов
- Сделать файл закладок для перемещения между индексами.
- Сделать создание оглавлений (закладок) для вставки в DJVU одной кнопкой для всех

#### номеров

### <span id="page-3-0"></span>**Другое**

- Вынести настройку диапазона годов в интерфейс
- Решить проблему с невозможностью обработки большого количества номеров (не работает индексация)
- Сделать более удобным отчёт об ошибках все ошибки записать в лог (несколько колонок - номер, страница, описание ошибки).

From: <https://kibi.ru/> - **Киби.ru**

Permanent link: **[https://kibi.ru/science\\_and\\_life/xls2djvu](https://kibi.ru/science_and_life/xls2djvu)**

Last update: **2017/02/01 14:22**

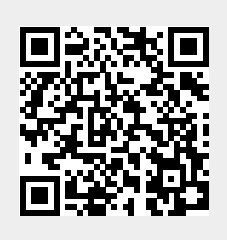